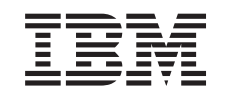

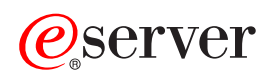

iSeries Navigator

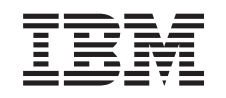

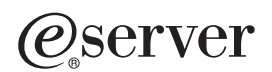

iSeries Navigator

#### **Quatrième édition – juillet 2002**

Réf. US : RZAJ-2000-03

LE PRESENT DOCUMENT EST LIVRE ″EN L'ETAT″. IBM DECLINE TOUTE RESPONSABILITE, EXPRESSE OU IMPLICITE, RELATIVE AUX INFORMATIONS QUI Y SONT CONTENUES, Y COMPRIS EN CE QUI CONCERNE LES GARANTIES DE QUALITE MARCHANDE OU D'ADAPTATION A VOS BESOINS. Certaines juridictions n'autorisent pas l'exclusion des garanties implicites, auquel cas l'exclusion ci-dessus ne vous sera pas applicable.

Ce document est mis à jour périodiquement. Chaque nouvelle édition inclut les mises à jour. Les informations qui y sont fournies sont susceptibles d'être modifiées avant que les produits décrits ne deviennent eux-mêmes disponibles. En outre, il peut contenir des informations ou des références concernant certains produits, logiciels ou services non annoncés dans ce pays. Cela ne signifie cependant pas qu'ils y seront annoncés.

Pour plus de détails, pour toute demande d'ordre technique, ou pour obtenir des exemplaires de documents IBM, référez-vous aux documents d'annonce disponibles dans votre pays, ou adressez-vous à votre partenaire commercial.

Vous pouvez également consulter les serveurs Internet suivants :

- [http://www.fr.ibm.com \(serveur IBM en France\)](http://www.fr.ibm.com)
- [http://www.can.ibm.com \(serveur IBM au Canada\)](http://www.can.ibm.com)
- [http://www.ibm.com \(serveur IBM aux Etats-Unis\)](http://www.ibm.com)

Compagnie IBM France Direction Qualité Tour Descartes 92066 Paris-La Défense Cedex 50

© Copyright IBM France 2002. Tous droits réservés.

**© Copyright International Business Machines Corporation 1998, 2002. All rights reserved.**

# **Table des matières**

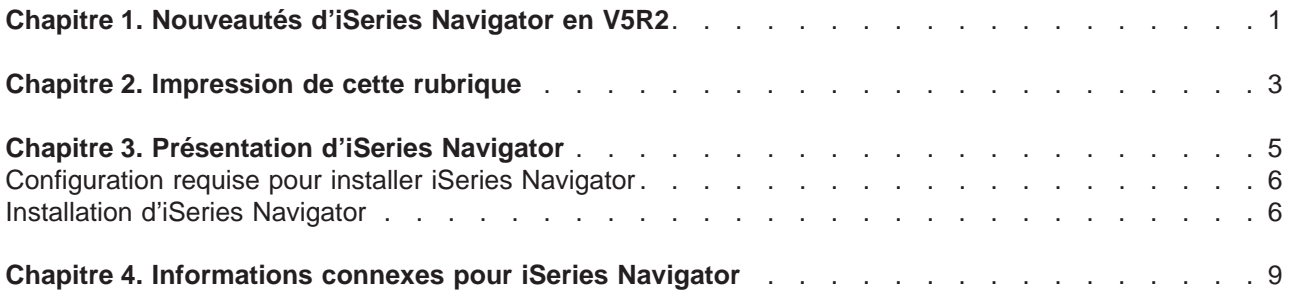

## <span id="page-6-0"></span>**Chapitre 1. Nouveautés d'iSeries Navigator en V5R2**

Les nouvelles informations de l'Information Center V5R2 concernant iSeries Navigator sont les suivantes :

- v **[Opérations possibles avec iSeries Navigator](rzaj2whatcanido.htm)** Récapitulatif des fonctions proposées par iSeries Navigator. Pour obtenir des instructions pas à pas pour toutes ces tâches, consultez l'aide en ligne d'iSeries Navigator (cliquez sur **Aide -> Rubriques d'aide -> Opérations possibles avec ...** dans la fenêtre principale d'iSeries Navigator).
- v **[Configuration requise pour installer iSeries Navigator](rzaj2enableopsnav.htm)** Mise à jour des informations concernant la configuration matérielle et logicielle requise sur le PC.

Pour en savoir plus sur les nouvelles fonctions iSeries Navigator disponibles en V5R2 :

- Site Web [iSeries and AS/400 Technical Support](http://www.as400service.ibm.com) Pour accéder à une présentation des nouvelles fonctions de l'OS/400 V5R2, développez l'arborescence de Publications dans la barre de navigation de gauche, puis cliquez sur Technical Overviews.
- Page d'accueil [iSeries Navigator](http://www.ibm.com/eserver/iseries/navigator) Découvrez les fonctions iSeries Navigator disponibles dans chaque édition.
- v **Aide en ligne iSeries Navigator** Dans iSeries Navigator, cliquez sur **Aide -> Rubriques d'aide -> Nouveautés** pour afficher toutes les nouvelles fonctions disponibles dans iSeries Navigator pour cette édition.

Consultez également les rubriques suivantes :

- iSeries Navigator for Wireless—Nouveautés de la V5R2
- Application Administration—Nouveautés de la V5R2
- Fonction de gestion centralisée—Nouveautés de la V5R2
- Modules d'extension iSeries Navigator-Nouveautés de la V5R2

#### **Comment repérer les nouveautés ou les modifications**

Les modifications techniques que nous avons effectuées sont signalées par :

- Le symbole  $\sum$  qui indique le début des informations nouvelles ou modifiées.
- Le symbole  $\mathcal K$  qui indique la fin des informations nouvelles ou modifiées.

Pour accéder à d'autres informations sur les nouveautés et les modifications apportées dans cette édition,

reportez-vous au document [Notes aux utilisateurs](http://publib.boulder.ibm.com/pubs/html/as400/v5r2/ic2924/info/rzaq9.pdf)

## <span id="page-8-0"></span>**Chapitre 2. Impression de cette rubrique**

Pour afficher ou télécharger la version PDF d'une rubrique iSeries Navigator de l'Information Center, sélectionnez l'un des liens suivants :

- [iSeries Navigator](rzaj2003.pdf) (environ 90 ko ou 20 pages) Contient une présentation d'iSeries Navigator et des instructions d'installation.
- iSeries Navigator for Wireless (environ 450 ko ou 40 pages) Apprenez à utiliser iSeries Navigator for Wireless pour interagir avec des serveurs iSeries et intégrés xSeries, exécuter des commandes, communiquer avec les moniteurs de la gestion centralisée, gérer les tâches et les systèmes et contrôler l'accès des utilisateurs.
- Application Administration for Wireless (environ 180 ko ou 40 pages) Apprenez à contrôler les fonctions ou les applications à disposition des utilisateurs et des groupes sur un serveur.
- Management Central (environ 250 ko ou 55 pages) Grâce à la fonction de gestion centralisée, la gestion de plusieurs serveurs s'avère aussi simple que pour un seul serveur. Apprenez à configurer le réseau de systèmes d'extrémité et de groupes de systèmes auquel s'applique la gestion centralisée. Pour en savoir plus sur la manière dont la fonction de gestion centralisée peut vous aider à simplifier les tâches d'administration, sélectionnez les rubriques suivantes :
	- Performance (environ 350 ko ou 85 pages)
	- Software and licensed programs (environ 280 ko ou 75 pages)
- Developing iSeries Navigator plug-ins (environ 360 ko ou 125 pages) Apprenez à utiliser des plug-in pour ajouter des fonctions à iSeries Navigator. Ce fichier PDF contient les rubriques suivants :
	- Plug-in support for iSeries Navigator
	- Installing and running the sample plug-ins
	- Plug-in developers' reference

### **Autres informations**

Vous pouvez également afficher ou imprimer les PDF de Redbook suivants :

- Managing AS/400 V4R4 with Operations Navigator (environ 500 pages)
- Management Central: A Smart Way to Manage AS/400 Systems (environ 240 pages)

### **Sauvegarde de fichiers PDF**

Pour sauvegarder un PDF sur votre poste de travail en vue de l'afficher ou de l'imprimer, procédez comme suit :

- 1. Cliquez avec le bouton droit de la souris sur le PDF dans votre navigateur. (Cliquez avec le bouton droit de la souris sur le lien ci-dessus.)
- 2. Cliquez sur **Enregistrer la cible sous...**
- 3. Naviguez vers le répertoire dans lequel vous souhaitez sauvegarder le PDF.
- 4. Cliquez sur **Enregistrer**.

### **Téléchargement d'Adobe Acrobat Reader**

Si vous avez besoin d'Adobe Acrobat Reader pour afficher ou imprimer ces PDF, vous pouvez en

télécharger une copie depuis le [site Web Adobe](http://www.adobe.com/products/acrobat/readstep.html) (www.adobe.com/products/acrobat/readstep.html) ...

# <span id="page-10-0"></span>**Chapitre 3. Présentation d'iSeries Navigator**

iSeries Navigator est une interface graphique puissante destinée aux clients Windows. Grâce à iSeries Navigator, vous pouvez utiliser vos compétences en termes d'interface graphique pour gérer et administrer vos serveurs.

Pour en savoir plus sur iSeries Navigator :

- **· [Consultez la page d'accueil d'iSeries Navigator](http://www-1.ibm.com/servers/eserver/iseries/navigator/index.htm)** Vous y trouverez des informations sur les fonctions iSeries Navigator disponibles dans chaque édition.
- v **[Vérifiez la configuration requise pour iSeries Navigator](rzaj2pchrdware.htm)** Consultez la configuration matérielle et logicielle PC requise pour installer iSeries Navigator.
- v **[Installez iSeries Navigator](rzaj2enableopsnav.htm)** Commencez à gérer et à administrer le serveur à partir de votre PC. Une fois l'installation terminée, des informations concernant les différentes tâches sont disponibles dans l'aide en ligne d'iSeries Navigator.
- v **[Identifiez les opérations pouvant être effectuées à l'aide d'iSeries Navigator](rzaj2whatcanido.htm)** Une présentation des fonctions fournies par iSeries Navigator figurent dans l'Information Center.

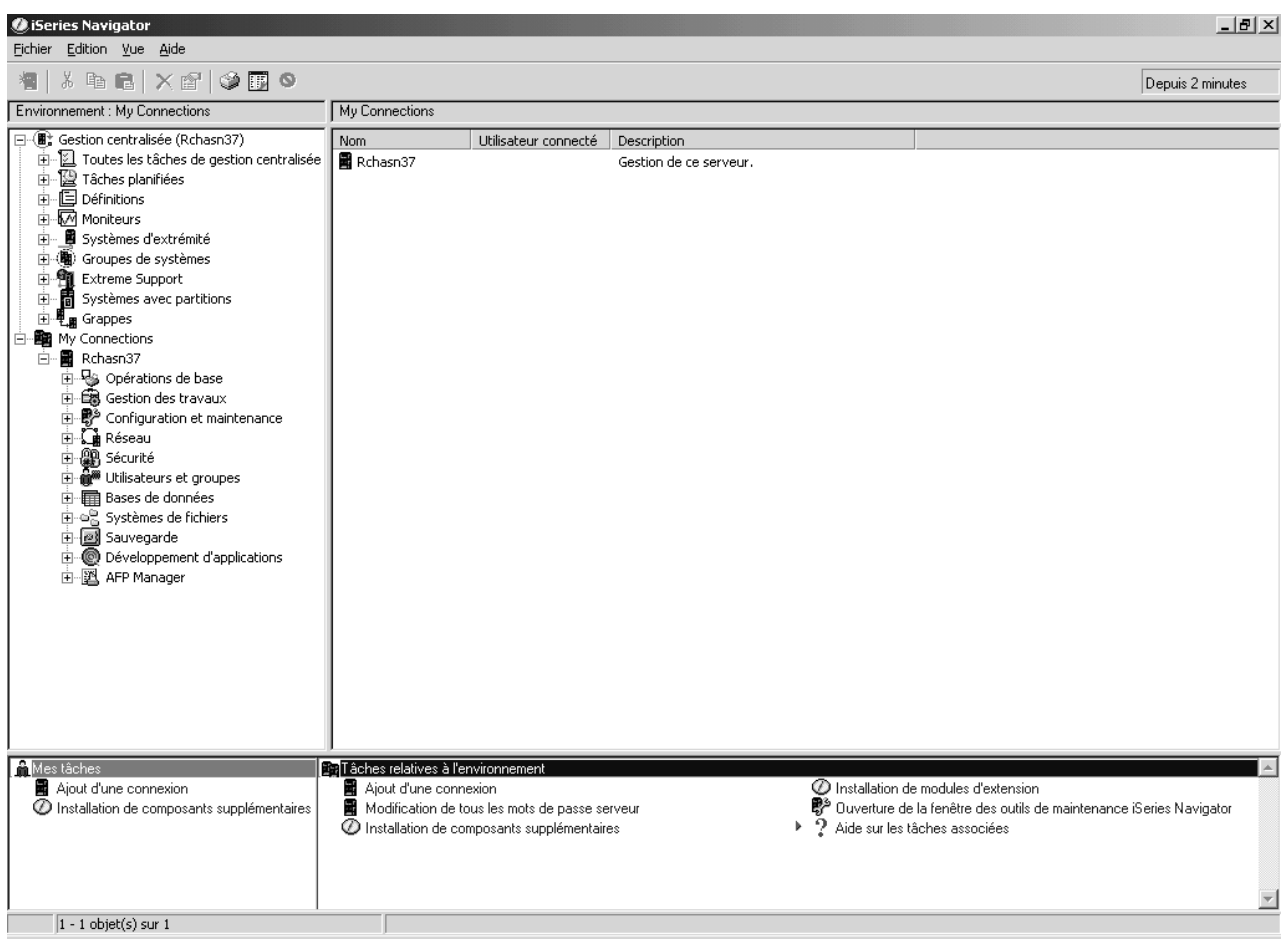

Voici un exemple de la fenêtre principale d'iSeries Navigator :

<span id="page-11-0"></span>Dans cet exemple, vous pouvez voir la vue en arborescence  $\gg$  dans la sous-fenêtre de gauche  $\ll$ . Elle offre une interface utilisateur conviviale pour les utilisateurs habitués aux interfaces graphiques. Vous n'avez plus besoin de vous familiariser avec une interface caractère. iSeries Navigator offre des fonctionnalités d'exploration de système, de configuration et de planification. Vous trouverez dans l'aide en ligne d'iSeries Navigator des instructions détaillées sur l'exécution des différentes opérations.

## **Configuration requise pour installer iSeries Navigator**

Pour que vous puissiez installer et utiliser iSeries Navigator, votre PC doit exécuter l'un des systèmes d'exploitation Windows ci-après. Les besoins en processeur et en mémoire sont indiqués pour chaque système d'exploitation.

### $\gg$

### **Microsoft Windows 98/Me/2000**

Pentium 400 MHz au minimum avec au moins 128 Mo de mémoire, 256 Mo recommandés

### **Microsoft Windows NT 4.0 avec Microsoft Service Pack 5 ou suivant**

Pentium 400 MHz au minimum avec au moins 128 Mo de mémoire, 256 Mo recommandés

### **Microsoft Windows XP**

Pentium 400 MHz au minimum avec au moins 256 Mo de mémoire

### ≪

## **Installation d'iSeries Navigator**

Tous les composants iSeries Navigator sont inclus avec iSeries Access for Windows. En supposant que votre PC est doté de la «Configuration requise pour installer iSeries Navigator», la première étape consiste à installer les composants iSeries Navigator lors de l'installation d'iSeries Access for Windows sur votre PC. Vous pouvez installer iSeries Access for Windows en utilisant ou sans utiliser iSeries NetServer.

Pour installer iSeries Navigator, procédez comme suit :

### 1. **Installez iSeries Access for Windows avec ou sans iSeries NetServer.**

La méthode la plus facile pour installer iSeries Access for Windows (et les composants iSeries Navigator) sur votre PC consiste à utiliser iSeries NetServer. iSeries NetServer est disponible avec l'OS/400 version 4 édition 2 et les éditions suivantes.

### **Avec iSeries NetServer :**

- a. Installez iSeries NetServer sur votre PC.
- b. Suivez les instructions de la rubrique Installation d'iSeries Access for Windows sur des PC Windows avec iSeries NetServer pour effectuer l'installation.

### **Sans iSeries NetServer :**

- a. Sur votre PC, insérez le CD iSeries Setup and Operations inclus avec votre commande. Vous ne pourrez pas installer des modules d'extension iSeries Navigator, SSL, des langues secondaires ou des modules complémentaires avec cette méthode d'installation.
- b. Pour installer des modules d'extension iSeries Navigator et SSL, suivez les instructions du manuel

iSeries Access for Windows - Installation et configuration pour effectuer l'installation d'iSeries Access for Windows.

### 2. **Suivez les instructions de l'assistant d'installation d'iSeries Access for Windows pour installer iSeries Navigator.**

Vous devez avoir installé iSeries Access for Windows sur le système sur lequel vous **installez** iSeries Navigator. Cependant, iSeries Access for Windows n'est pas requis sur les systèmes auxquels vous vous **connectez** à l'aide d'iSeries Navigator. Le seul logiciel requis pour ces systèmes est l'option Serveurs hôte de l'OS/400 (option 12 lorsque vous installez le système d'exploitation OS/400).

### **Pour les nouveaux utilisateurs :**

- a. Sélectionnez l'option **Installation personnalisée** lors de l'installation d'iSeries Access for Windows.
- b. Sélectionnez **iSeries Navigator** dans la fenêtre de sélection de composants de l'assistant. Tous les composants d'iSeries Navigator sont sélectionnés.
- c. Désélectionnez tout sous-composant que vous ne souhaitez pas installer.

### **Pour des mises à niveau :**

a. Si vous effectuez une mise à niveau depuis une édition précédente d'iSeries Navigator, sélectionnez l'option **Installation personnalisée** pour ajouter des composants ou enlever des composants précédemment installés.

### 3. **Conseils concernant l'installation :**

- v Si vous sélectionnez l'option d'installation **Normale**, seuls les composants suivants seront installés :
	- Support de base iSeries Navigator
	- Opérations de base (messages, sortie imprimante, imprimantes et travaux)
- Pour installer des composants supplémentaires après avoir installé iSeries Navigator, utilisez l'option **Selective Setup** (installation sélective) d'iSeries Access.
- Si vous avez des problèmes pour lire les polices de certaines fenêtre, essayez d'utiliser une résolution d'écran égale ou supérieure à 1024x768.

Une fois que vous avez installé iSeries Navigator, vous devez ajouter des connexions serveur. Pour ajouter des connexions à iSeries Navigator, procédez comme suit :

- 1. Cliquez deux fois sur l'icône **iSeries Navigator** sur le bureau Windows.
- 2. Cliquez sur **Oui** pour créer une connexion.
- 3. Suivez les instructions de l'assistant d'ajout de connexion.
- 4. Pour ajouter une autre connexion serveur, cliquez sur **Fichier -> Connexion aux serveurs -> Ajout de connexion** dans la fenêtre principale.

Une fois qu'iSeries Navigator est installé et fonctionne, reportez-vous à l'aide en ligne d'iSeries Navigator pour obtenir des informations relatives aux différentes tâches.

# <span id="page-14-0"></span>**Chapitre 4. Informations connexes pour iSeries Navigator**

Vous trouverez ci-après la liste des Redbooks IBM (au format PDF), des sites Web et des rubriques de l'Information Center relatifs à iSeries Navigator. Vous pouvez afficher ou imprimer tous les PDF.

### **Redbooks**

v **Managing AS/400 V4R4 with Operations Navigator** (environ 500 pages)

iSeries Navigator (appelé auparavant Operations Navigator) vous permet de bénéficier d'une interface graphique de type Windows pour configurer, contrôler et gérer l'environnement OS/400. Ce manuel vous fournit des informations sur les nombreuses fonctions AS/400 disponibles via l'interface graphique AS/400 Operations Navigator livrée avec AS/400 Client Access Express for Windows V4R4M0. Il présente l'interface AS/400 Operations Navigator et ses fonctionnalités, relie les fonctions Operations Navigator avec les fonctions de commande OS/400 correspondantes et, dans de nombreux cas, propose des conseils sur l'utilisation de ces fonctions. Ce manuel est destiné à deux types d'utilisateurs AS/400 qui détiennent un certain niveau de responsabilité : les utilisateurs habitués à utiliser l'interface de commande OS/400 pour accéder aux fonctions du système et les néophytes en matière d'OS/400 mais qui sont familiarisés aux interfaces graphiques de type Windows.

v **Management Central: A Smart Way to Manage AS/400 Systems** (environ 240 pages) Découvrez les avantages de la fonction de gestion centralisée. La fonction de gestion centralisée est un composant clé d'iSeries Navigator qui permet aux administrateurs système de gérer plusieurs serveurs interconnectés via un réseau TCP/IP. Elle propose plusieurs structures qui aident à gérer des groupes de serveurs et les ressources associées. Ce Redbook présente les capacités de chacune des fonctions disponibles en V4R4 et vous explique comment utiliser une interface graphique pour gérer les serveurs faisant partie de votre réseau. Grâce à cette interface, quelques clics suffisent à gérer votre réseau.

### **Sites Web**

• [Page d'accueil iSeries Navigator](http://www-1.ibm.com/servers/eserver/iseries/navigator/) .

### **Autres rubriques de l'Information Center**

- iSeries Navigator for Wireless (environ 450 ko ou 40 pages)
- Application Administration (environ 180 ko ou 40 pages)
- Management Central (environ 250 ko ou 55 pages)
	- Performance (environ 350 ko ou 85 pages)
	- Software and licensed programs (environ 280 ko ou 75 pages)
- Developing iSeries Navigator plug-ins (environ 360 ko ou 125 pages)

Pour sauvegarder un PDF sur votre poste de travail pour l'afficher ou l'imprimer, procédez comme suit :

- 1. Cliquez avec le bouton droit de la souris sur le PDF dans votre navigateur. (Cliquez avec le bouton droit de la souris sur le lien ci-dessus.)
- 2. Cliquez sur **Enregistrer sous...**
- 3. Naviguez vers le répertoire dans lequel vous souhaitez sauvegarder le PDF.
- 4. Cliquez sur **Enregistrer**.

Si vous avez besoin d'Adobe Acrobat Reader pour afficher ou imprimer ces PDF, vous pouvez en

télécharger une copie depuis le [site Web Adobe](http://www.adobe.com/products/acrobat/readstep.html) (www.adobe.com/products/acrobat/readstep.html)  $\mathbb{R}^n$ .

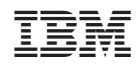